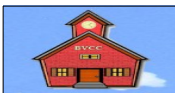

## *by Len Nasman, Bristol Village Computer Club*

Here is something for those who are using *Thunderbird* as their email program. You can personalize *Thunderbird* to automatically add a signature to the bottom of your email messages. Here is how.

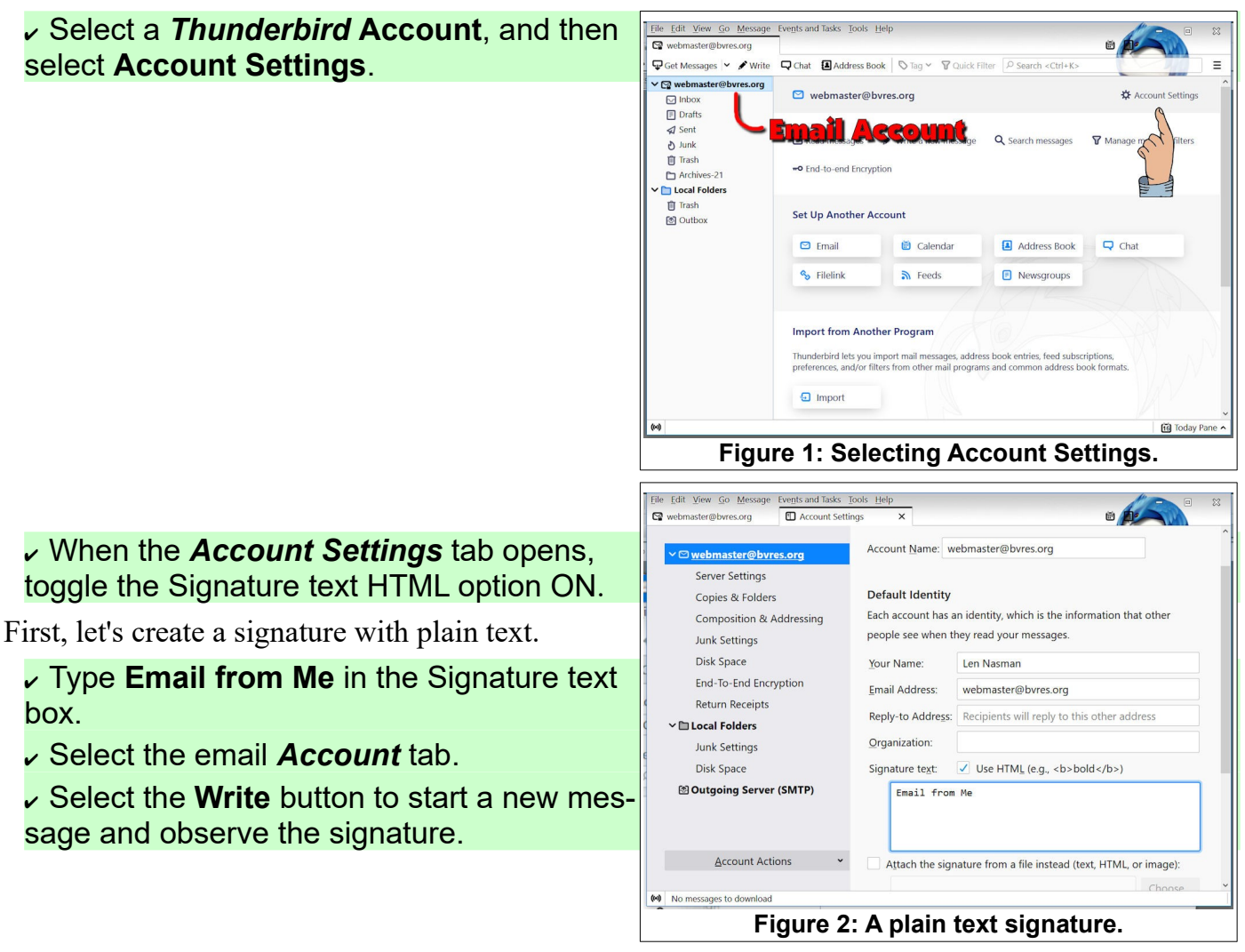

That added a simple signature, but it is more fun to dress it up a bit. You can do this with just a little knowledge of HTML code.

HTML (HyperText Markup Language) is a way to change the appearance of text and things so that they look similar no matter what kind of computer or device they appear on. With just a couple of additions, HTML can improve the plain appearance of your Thunderbird signature

- ✔ Cancel the *Write* dialog box.
- ✔ Select the *Account Settings* tab.

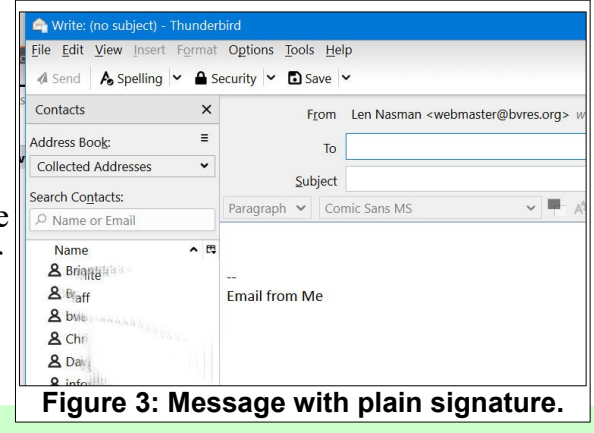

The way HTML codes are used is that code symbols are inserted at the beginning and ending points of a section of text. For example, the following code will make the word  $\langle b \rangle$  **Me**  $\langle b \rangle$  appear **bold**. Let's see how this can be applied to the signature.

**HINT**: You can use shortcuts to *Select, Copy*, and *Paste* text from this document to the signature text box.

➢ To select all text in the signature text box press **Ctrl+A**.

➢ To *Copy* selected text press **Ctrl+C**.

➢ To *Paste* copied text, press **Ctrl+V**.

 $\overline{\phantom{a}}$  Edit your signature text to look like this:

Email from  **using Thunderbird.** 

✔ Test your signature in a new *Write* window, then return to the *Account Settings* dialog box.

You can see how the  $$ 

Here are two more codes to try.

 $\triangleright$  Modify your signature text to look like this:

 $\langle$ hr $>$ 

```
Email from  using Thunderbird.
```
 $thr<sup>></sup>$ 

 $\langle$ hr $>$ 

✔ Test your signature in a new *Write* window, then return to the *Account Settings* dialog box.

The **<hr>** code adds a horizontal line.

The **<br>** code moves to a new line (like a carriage return).

HTML code includes several standard heading styles. These heading styles are commonly used by web site developers, since web sites have HTML code in their core. The standard heading styles include **<h1>, <h2>, <h3>**, and **<h4>.**

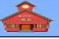

Modify your signature text to include a new line.

 $\langle$ hr $>$ 

<h3>Email from Me using Thunderbird.</h3>

<h1>This text uses the heading h1 style</h1>

 $\langle$ hr $>$ 

 $\overline{\mathsf{v}}$  Experiment with the different heading styles.

Let's add some color to the text. Font colors are changed by entering  $\leq$  font color="#nnnnnn"> where nnnnnn is a 6 digit hexadecimal color number. (You can find color numbers and code samples by opening an Internet Browser and setting the web address to <https://html-color-codes.info/>.)

✔ Modify the *Signature text* like this:

 $\langle$ hr $>$ <h3><font color="#000000">Email from <font color="#0000FF"> Me@bvres.org</h3> <font color="#000000"> <h1>This text uses a <font color=#00FF00">GREEN <font color=#000000">color.  $<$ /h1> <hr>

Your signature should now have a mixture of black, blue, and green text.

One last thing. If you have ever wanted to express yourself in your email signature, you can simply add your favorite saying. For example, here is another sample signature.

 $\langle$ hr $>$ 

```
<h3><font color="#FF0000">Email from <font color="#0000FF"> My Name</h3>
```
<font color="#000000"> <hr>

<b>"The more you know, the more you know you don't know." </b>

Did you notice I sneaked an emoji into the text? You can add emojis by pressing the *Windows* and (period) *. Keys* at the same time.

With just a little research about HTML codes on the Internet, you can find many ways to enhance your Thunderbird email signature. Have fun!

**Page 3 of 4** 

## **Thunderbird Signatures**

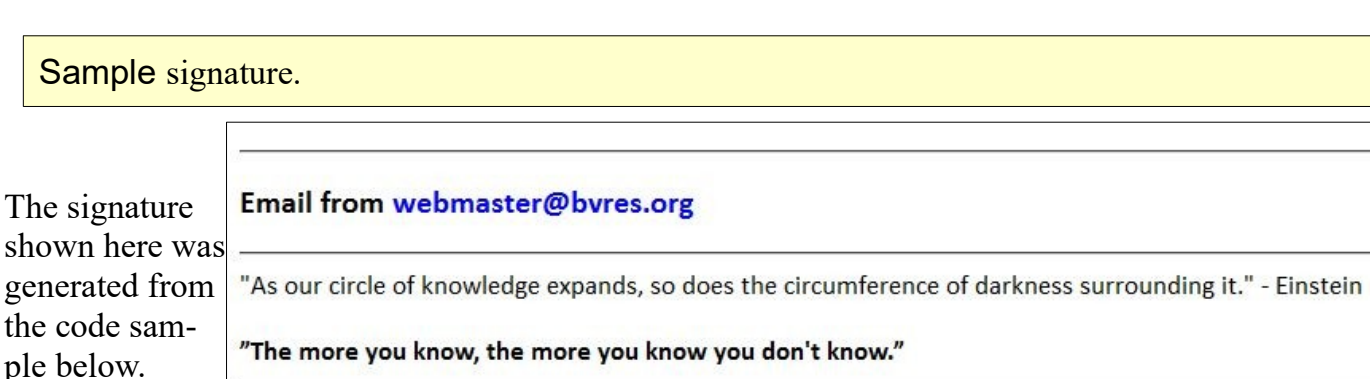

 $\langle$ hr $>$ 

```
<h3><font color="#000000">Email from <font color="#0000FF"> Me@bvres.org</
h3<font color="#000000">
\langlehr>"As our circle of knowledge expands, so does the circumference of darkness surround-
ing it." - Einstein <br>
<br>Br><b>"The more you know, the more you know you don't know."</b>
\langlehr>
```
## Useful HTML Codes

**bold** $<$ **/b** $>$ 

<h1>**heading 1 style**</h1>

<h2>*heading 2 style*</h2>

<h3>**heading 3 style**</h3>

```
<h4>heading 4 style</h4>
```
**black** font  $\leq$  font color="#000000">

**blue** font <font color="#0000FF">

**green** font <font color="#00FF00">

**red** font  $\leq$  font color="#FF0000">

insert horizontal line <hr>

insert new line <br>

 **Page 4 of 4**

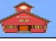